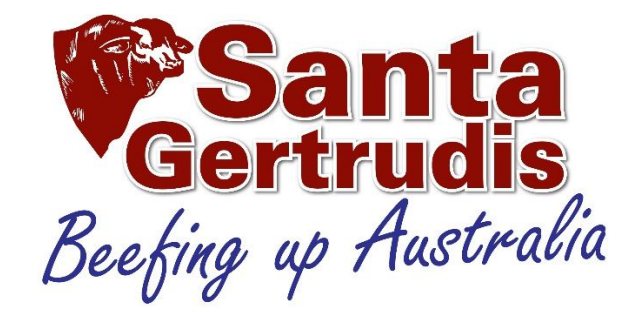

### **The SGBAA Beefing up Australia Auction**

Commencing 5.00pm AEST Wednesday 8th May 2024 in the SGBAA tent (Cattle precinct sites O75, 76, 81, 82) Interfaced with StockLiveElite https://stocklive.com.au/

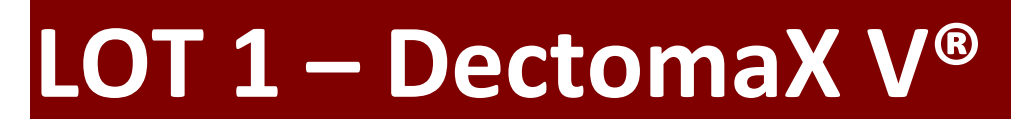

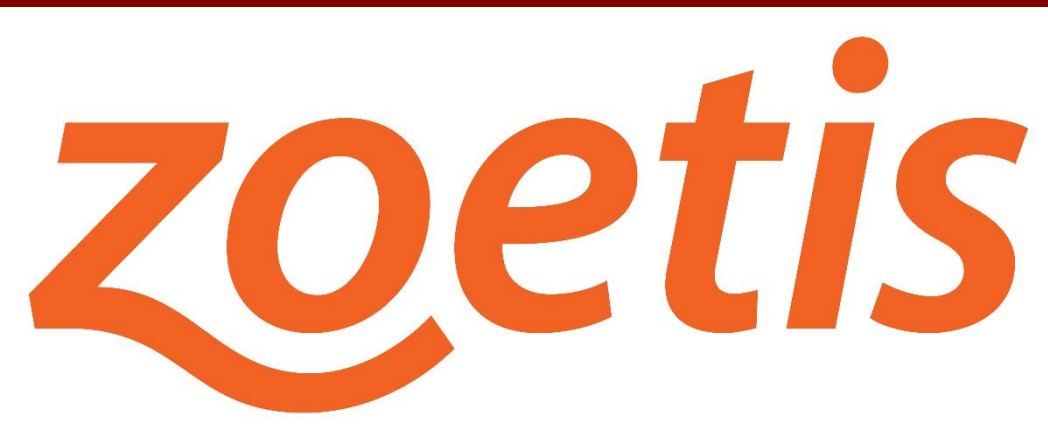

**2x 500ml DECTOMAX V® Injectable Parasiticide; valued at \$300**

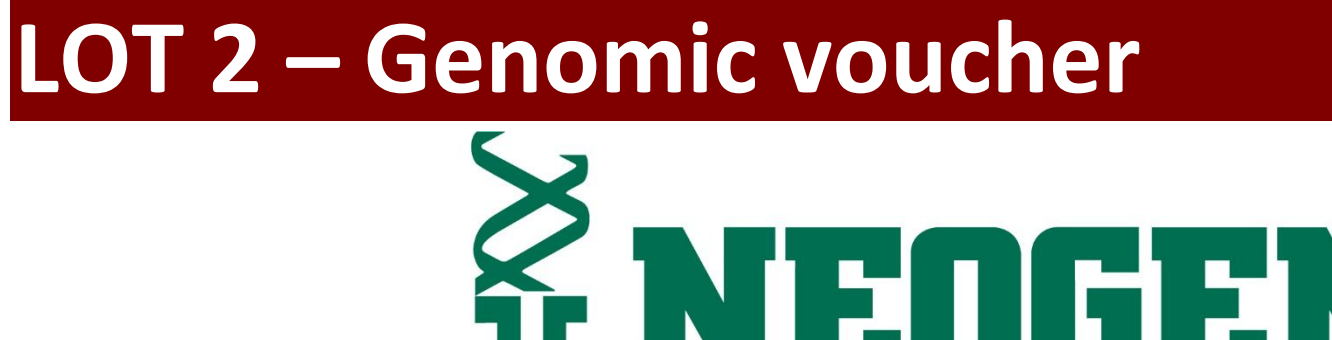

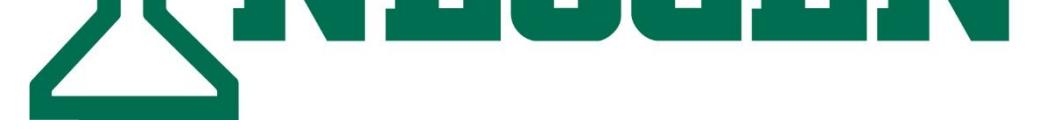

#### **1x genomic voucher: includes 25x Santa Gertrudis standard bundle tests; valued at \$1,550**

The voucher must be used by December 31st 2024. Voucher can only be used on the Santa Gertrudis Standard Bundle, it cannot be used for other DNA tests e.g. Poll or Seeksire. The voucher needs to be presented at the Santa Gertrudis Association and Neogen at the time of submission. The voucher cannot be split and must be submitted once for the total value. The voucher is not transferrable for cash or credit.

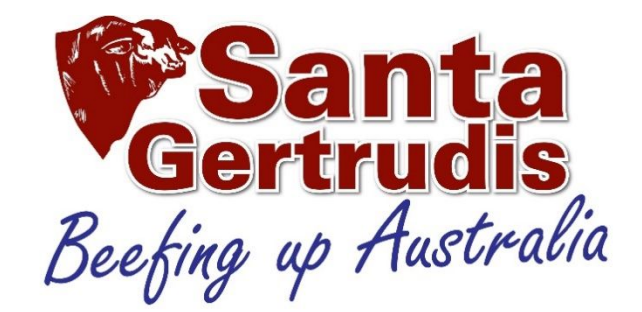

## **The SGBAA Beefing up Australia Auction**

Commencing 5.00pm AEST Wednesday 8<sup>th</sup> May 2024 in the SGBAA tent (Cattle precinct sites O75, 76, 81, 82) Interfaced with StockLiveElite https://stocklive.com.au/

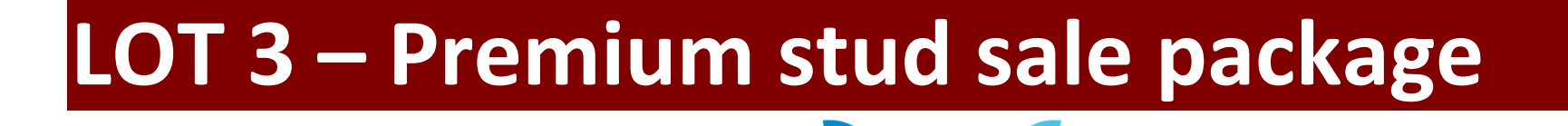

# AuctionsPlus

**1x Premium sale package: includes video & audio streaming, online bidding, loading of photos and videos, staff on site, post-sale report; Valued at \$4,900**

## **LOT 4 – Live online simulcast package**

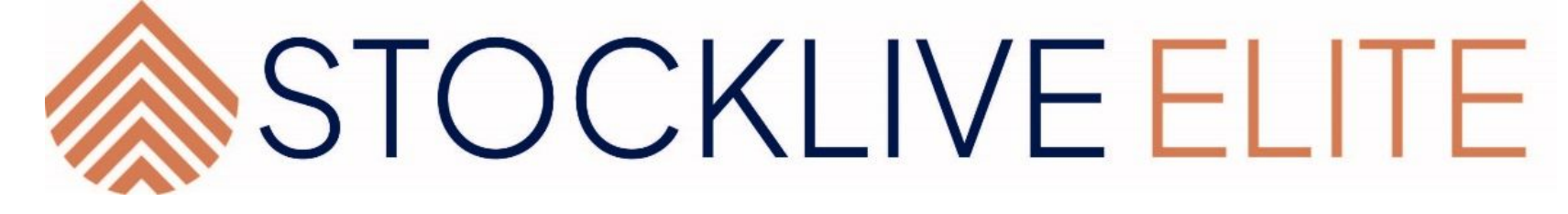

#### **1x Live online Simulcast Auction:**

**Includes video & audio streaming, online bidding, loading of photos and videos, staff on site, social Media Post and EDM campaign, Starlink internet provided, post-sale report; Valued at \$4,600**

#### **HOW TO REGISTER with**

## STOCKLIVEELITE

#### Follow these easy steps to start bidding:

Visit www.stocklive.com.au using your desktop, laptop, iPad, iPhone or Android device. NO App required.

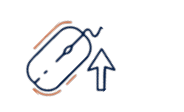

Select the **bid** icon beside the sale you wish to bid on.

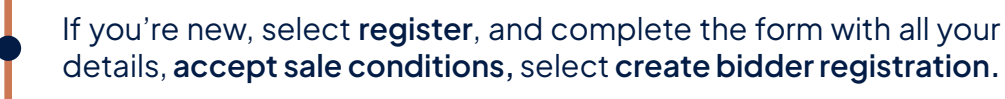

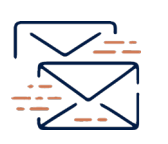

You will receive an email from StockLive. Select **"Confirm my bidding account"** to set your password and **accept** Bidder Account Terms & Conditions and Privacy Policy followed by **create my account.**

Congratulations! Your StockLive account has been created and your bid request is pending. You will be notified via email when your request to bid has been approved.

Existing users, follow steps 1 & 2, select login, enter your details followed by the **request to bid** icon beside the sale you wish to bid on and then **accept** the terms.

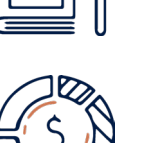

On Sale Day, follow steps 1 & 2, select **enter auction** to watch, listen and purchase when the sale is flashing **LIVE**.

Invoicing and delivery will be carried out as per your registration details by the respective Selling Agents.

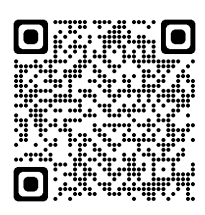

**1300 259 742 support@stocklive.com.au www.stocklive.com.au**

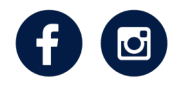

**StockLive ABN 26 621 233 805 Level 12, 1 Eagle Street, Brisbane, QLD 4000**